# **パワーコンディショナの運転と停止**

### **自立運転を開始するには**

#### ※H5.5J\_223 には自立がありません

本機能は、停電が発生した際に、お客様が操作する必要があります。\*1 自立運転を毎日行う場合は、毎日操作をする必要があります。

1. パワーモニターの「設定」画面から「整定値」を選択します。 (データコレクターの運転切替スイッチを「自立」に切り替えます。)

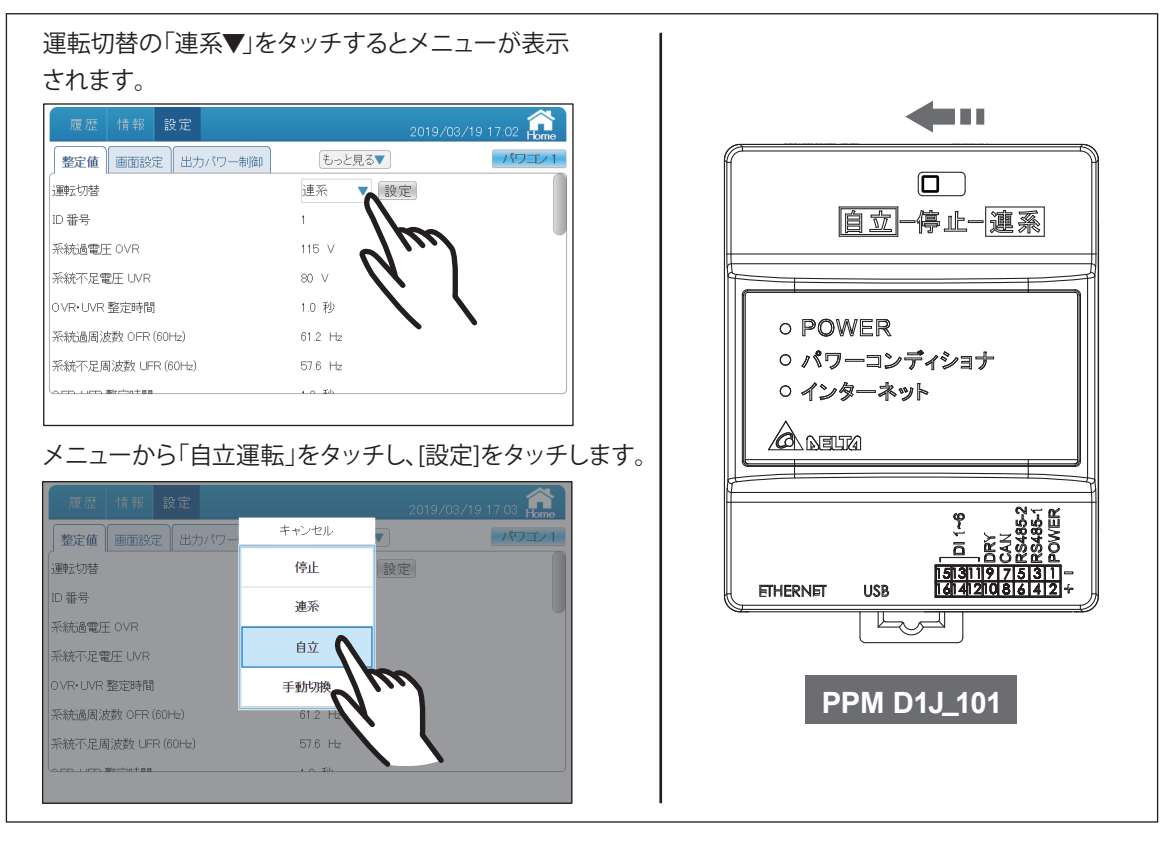

#### 2. LED表示パネルの自立LEDが緑色点滅します。

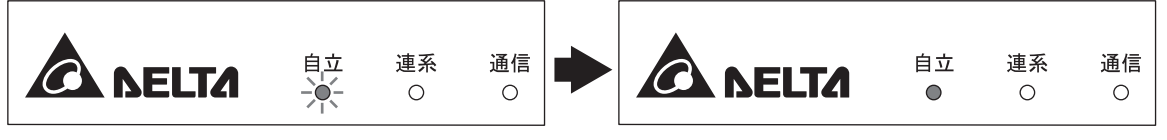

- 3. しばらくすると点滅が緑色点灯に変わります。
- 4. 自立運転用コンセント \*2 に雷気製品の雷源プラグを差し込みます。
- 5. 日没後自動的に運転を停止します。LED表示パネルが点滅(1秒点灯、4秒消灯)します。
- \*1 パワーモニターやデータコレクターの電源を外部電源(ACアダプターやUSB電源など)から供給すると、停電時にパワーモニターや データコレクターが動作しません。自立をお使いの場合は、パワーコンディショナから電源を取るように工事してください。 \*2 自立運転端子台に接続された屋内停電用コンセント(別途設置工事を行った場合)
- 

● 電気製品が接続されてる場合、日没前もしくは日射が弱い時に"SF48"が表示されますが、故障ではありません。

● 翌日も自立運転を行う場合には、"パワーモニターの運転切替\*"を「停止」にし、再度「自立」にする。

<sup>●</sup> 自立運転を毎日行う場合は、同じ操作を毎日行ってください。そのままでは"W20"(太陽電池不足電圧検出)が表示され運転 出来ません。

<sup>\*</sup>データコレクターの場合は、運転切替スイッチ

ご注意

ください。

- 太陽電池容量と日射条件により、使用できる電力が小さくなる場合があります。
- 停電から復旧した場合、お早めに連系運転に切り替えてください。

接続する機器の電力の最大が1.5kVA以内(AC100V最大15A以内)になるようにしてください。 接続する機器の電力が1.5kVAを超えた場合、または日射が弱く発電電力が使用機器の消費電力を下回る場合、 表示部に"SF48"の点検コードが表示され、自立ランプが点滅します。 運転切替\*を一旦に「停止」にし、接続する機器を減らすか、日射が安定するまで待って、再度「自立」にして

\*データコレクターの場合は、運転切替スイッチ

自立運転端子に命に係わる機器を接続しないでください。日射変動により機器停止の恐れがあります。

## **発電量を見るには**

発電量や積算発電量は、パワーモニターから見ることができます。 操作方法につきましては、パワーモニターの取扱説明書をお読みください。 データコレクターをお使いの場合、アプリやマイデルタソーラークラウドから見ることが出来ます。 詳しくは、データコレクターやマイデルタソーラークラウドの取扱説明書をお読みください。